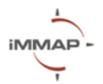

# ArcGIS Syllabus Agenda

#### **Description**

ArcGIS is a suite of server and online Geographic Information System (GIS) software to view, edit, manage, and analyze geographic data. This software plays an important role in the humanitarian sector, providing powerful tools for spatial data analysis and visualization that can be used to support disaster management, emergency response, and other humanitarian activities. In addition to performing comprehensive geospatial analysis to facilitate informed decision-making, ArcGIS can be used for creating maps, graphs, and charts to present complex data in an attractive and comprehensible format, aiding in communication and decision-making.

Geoprocessing - one of many toolkits that play a crucial role in ArcGIS for the humanitarian sector. These tools provide essential functionality for analyzing, managing, and visualizing geographic data, enabling humanitarian organizations to make informed decisions and respond effectively to crises.

This course is designed for entry-level users and will provide a comprehensive overview of geoprocessing tools and the skillset required to start producing maps. During the session, you will learn about the foundations of Geographic Information Systems (GIS), how to import and join data, and how to work with different types of data and create maps. The training is envisioned to be an interactive and practical session with space for participants to ask questions and engage with the exercises.

### Training goal

Develop the practical skills of the participants to use geoprocessing tools and develop simple and easy-to-read maps to improve information sharing among humanitarian partners and facilitate the decision-making process.

## **Training objectives**

- Develop a general understanding of GIS.
- Learn about the practical use of maps in humanitarian settings;
- Learn how to use ArcGIS interface and create a map project file;
- Learn how to operate with different Geoprocessing tools: Clip, Dissolve, Merge, Append, Batch & Pairwise, Buffering, Join, and Attribute Queries.
- Understand the process of map creation and adding different elements to it: Legend, North Arrow, Scale, Grid, Map Information, etc

#### Five things you will learn after the training:

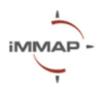

- Differentiate different geographical data types;
- Know ArcGIS Interface, main tools, and Functionalities
- Transform information to a geospatial dataset;
- Use a variety of Geoprocessing tools for data transformation;
- Create and export maps

## **Pre-requisites**

Laptop and ArcGIS Software

## Length

4 hours

#### Language

Ukrainian

#### Location

Online (MS Teams)

## **Training Agenda**

| 10.00 -10.15  | Introduction, Objectives and Setup                                                                                                    |
|---------------|----------------------------------------------------------------------------------------------------|
| 10.15 - 11.00 | Introduction to Geographic Information System (GIS)                                                                                                    |
| 11.00 - 11.15 | Coffee Break                                                                                                    |
| 11.15 – 12.40 | <ul> <li>Overview of ArcGIS interface and menu options</li> <li>Adding data and saving it</li> <li>Geoprocessing tools (Clip, Dissolve, Merge, Append, Batch&amp;Pairwise, Dissolve, Buffer, Join, Grouping)</li> </ul> |
| 12.40 - 13.00 | Coffee Break                                                                                                    |
| 13.00 – 14.00 | <ul> <li>Map creation</li> <li>Layout view, Adding scale, Legend, Arrow, Titel</li> <li>Map exporting</li> </ul>                                                                                                    |
| 14.00 - 14.15 | Final Q&A and Closing Remarks                                                                                                    |